# ACFA) Intellect

# Руководство по настройке и работе с модулем интеграции Lyrix

Last update 29/01/2020

# Содержание

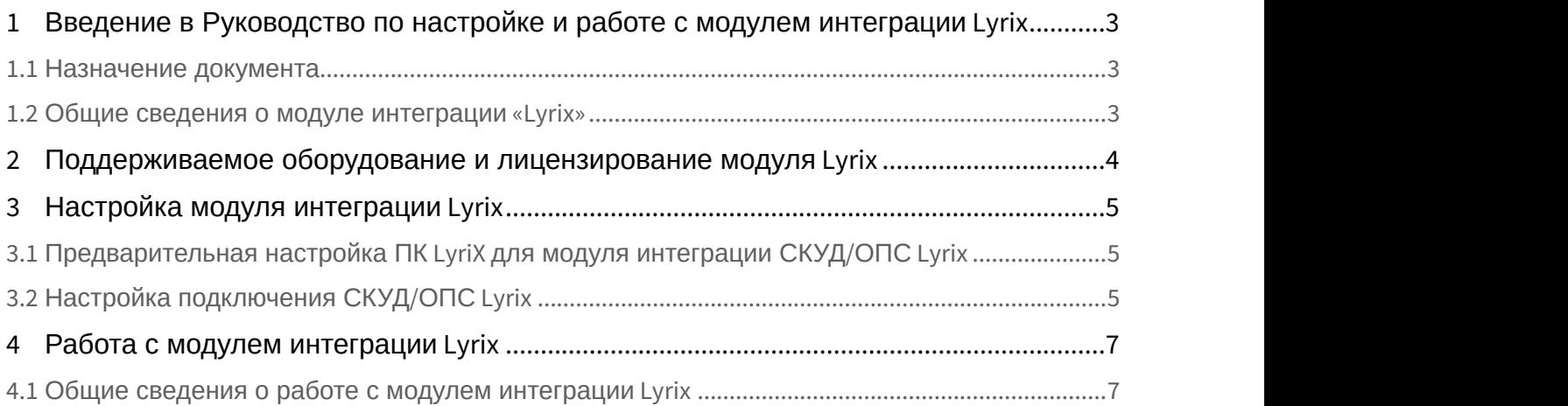

## <span id="page-2-0"></span>1 Введение в Руководство по настройке и работе с модулем интеграции Lyrix

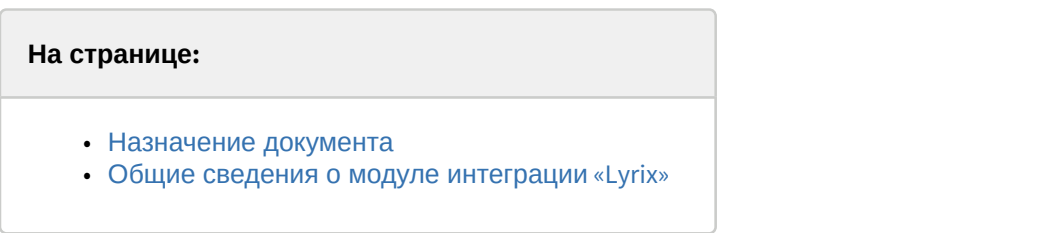

## <span id="page-2-1"></span>1.1 Назначение документа

Документ *Руководство по настройке и работе с модулем* Lyrix является справочно-информационным пособием и предназначен для специалистов по настройке модуля Lyrix.

В данном Руководстве представлены следующие материалы:

- 1. общие сведения о модуле Lyrix;
- 2. настройка модуля Lyrix;
- 3. работа с модулем Lyrix.

### <span id="page-2-2"></span>1.2 Общие сведения о модуле интеграции «Lyrix»

Модуль Lyrix является компонентом СКУД/ОПC, реализованной на базе ПК ACFA-*Интеллект*, и предназначен для обеспечения взаимодействия ПК LyriX с ПК ACFA-*Интеллект* (мониторинг).

#### **Примечание.**

Подробные сведения о СКУД/ОПC Lyrix приведены в официальной справочной документации по данной системе (производитель ООО "Компания "ААМ Системз").

# <span id="page-3-0"></span>2 Поддерживаемое оборудование и лицензирование модуля Lyrix

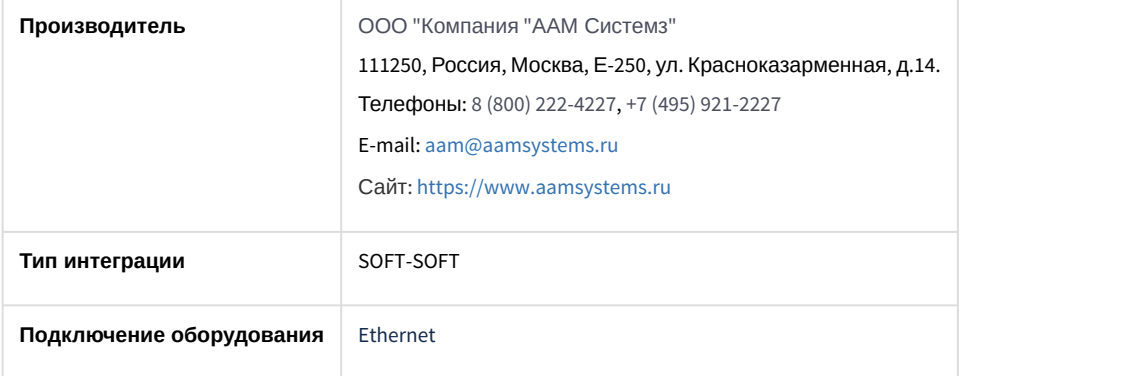

#### **Поддерживаемое оборудование**

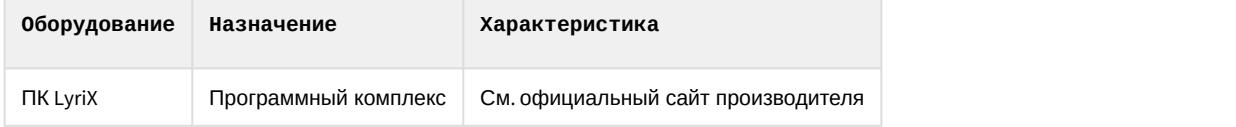

**Защита модуля** За головной объект.

## <span id="page-4-0"></span>3 Настройка модуля интеграции Lyrix

<span id="page-4-1"></span>3.1 Предварительная настройка ПК LyriX для модуля интеграции СКУД/ОПС Lyrix

Предварительная настройка ПК LyriXдля модуля интеграции СКУД/ОПС Lyrix осуществляется следующим образом:

- 1. Установить [Программный комплекс](https://www.aamsystems.ru/programmnye_kompleksy/programmnyy_kompleks_lyrix/) [LyriX](https://www.aamsystems.ru/programmnye_kompleksy/programmnyy_kompleks_lyrix/).
- 2. Выполнить настройку Программного комплекса LyriX согласно официальной [документации производителя](https://www.aamsystems.ru/podderzhka/documentaciya/): a. Выполнить настройку модуля **WEB сервер**.
	- **• Де Драйвер WEB сервера**

O- N MEB Cepsep

#### **Внимание!**

Шифрование SSL должно быть отключено, для этого необходимо, чтобы флаг **Использовать Внимание!**<br>Шифрование SSL должно быть отключено, для этого необходимо, чтобы флаг Исп<br>**SSL** не был установлен.

- b. Выполнить настройку объекта *Настройки Внешней системы*, в котором необходимо добавить модуль **Картотека**.
	- Е Настройки интеграции
		- В Настройки внешней системы
- c. Запустить модули: **Интеграция**, **WEB-сервер** и, если необходимо, другие модули.

#### **Примечание**

Также рекомендуется включить автоматический запуск модулей.

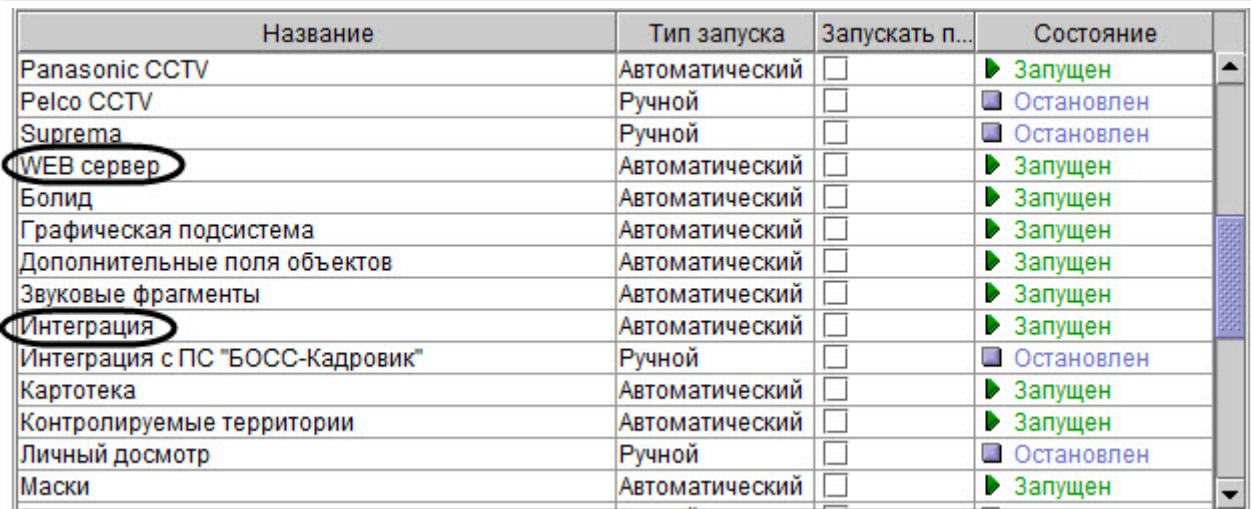

Предварительная настройка ПК LyriX для модуля интеграции СКУД/ОПС Lyrix завершена.

## <span id="page-4-2"></span>3.2 Настройка подключения СКУД/ОПС Lyrix

Настройка подключения СКУД/ОПС Lyrix осуществляется следующим образом:

1. Перейти на панель настройки объекта **ПК Lyrix**, который создается на базе объекта **Компьютер** на вкладке **Оборудование** диалогового окна **Настройка системы**.

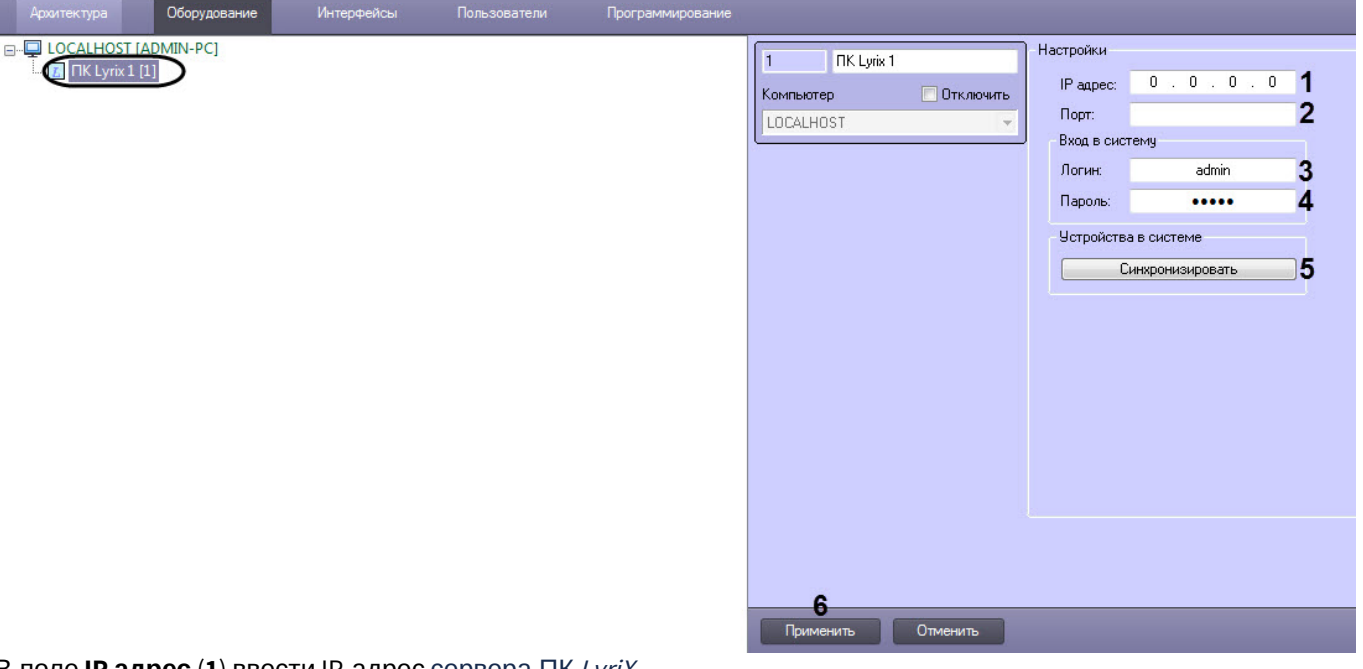

- 2. В поле **IP адрес** (**1**) ввести IP-адрес сервера ПК LyriX.3. В поле **Порт** (**2**) ввести порт сервера ПК LyriX.
- 
- 4. В поле **Логин** (**3**) ввести логин для подключения к серверу ПК LyriX.
- 5. В поле **Пароль** (**4**) ввести пароль для подключения к серверу ПК LyriX.
- 6. Нажать кнопку **Синхронизировать** (**5**) для автоматического построения дерева объектов, соответствующего конфигурации оборудования, подключенного к серверу ПК LyriX.

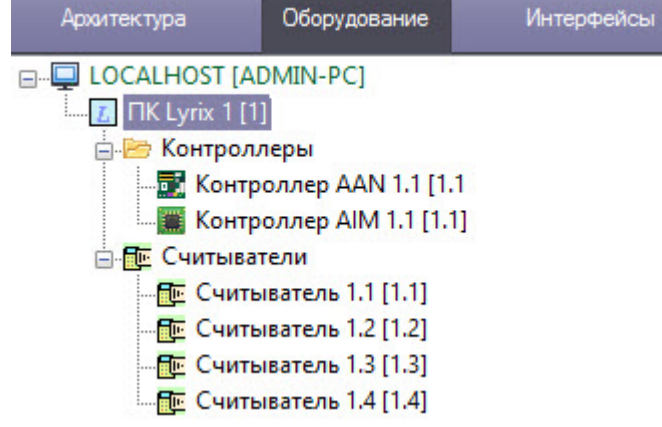

7. Нажать кнопку **Применить** (**6**) для сохранения внесенных изменений.

Настройка подключения СКУД/ОПС Lyrix завершена.

# <span id="page-6-0"></span>4 Работа с модулем интеграции Lyrix

## <span id="page-6-1"></span>4.1 Общие сведения о работе с модулем интеграции Lyrix

#### Для работы с модулем интеграции Lyrix используется интерфейсный объект **Протокол событий**.

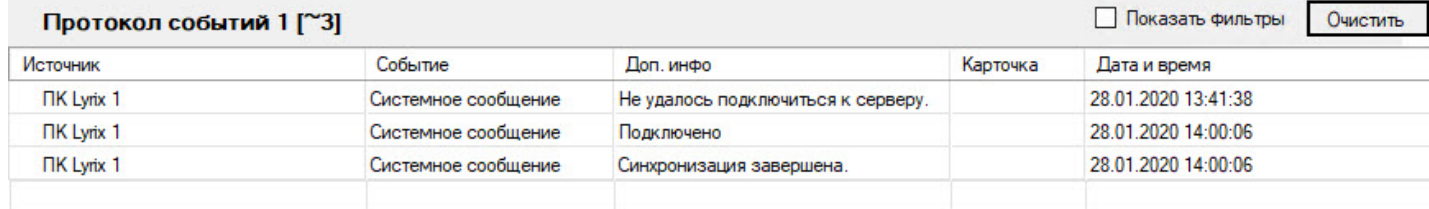

Сведения по настройке данного интерфейсного объекта приведены в документе [Программный комплекс](https://doc.axxonsoft.com/confluence/pages/viewpage.action?pageId=136938089) [Интеллект](https://doc.axxonsoft.com/confluence/pages/viewpage.action?pageId=136938089)[:](https://doc.axxonsoft.com/confluence/pages/viewpage.action?pageId=136938089) [Руководство Администратора](https://doc.axxonsoft.com/confluence/pages/viewpage.action?pageId=136938089).

Работа с данным интерфейсным объектом подробно описана в документе [Программный комплекс Интеллект](https://doc.axxonsoft.com/confluence/pages/viewpage.action?pageId=136937896)[:](https://doc.axxonsoft.com/confluence/pages/viewpage.action?pageId=136937896) [Руководство Оператора](https://doc.axxonsoft.com/confluence/pages/viewpage.action?pageId=136937896).